Univerzitet u Beogradu Građevinski fakultet Odsek za hidrotehniku i vodno ekološko inženjerstvo

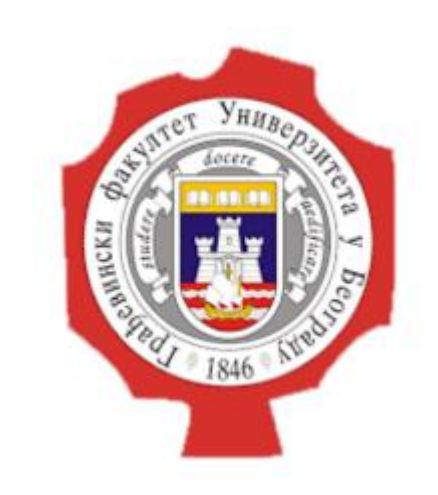

Mehanika fluida – napredni kurs

#### MODELIRANJE TEČENJA U KANALU SA SUŽENJEM PRIMENOM SOFTVERA IRIC NAYSCUBE

Mentori: Prof. dr Dušan Prodanović Docent dr Damjan Ivetić

Student: Dušan Marjanović 903/21

Beograd, 2022.

# Opis problema

Analiza strujanja u kanalu sa suženjem

Kritična dubina u suženju iznosi: 0.656 m i ona se koristi kao granični uslov.

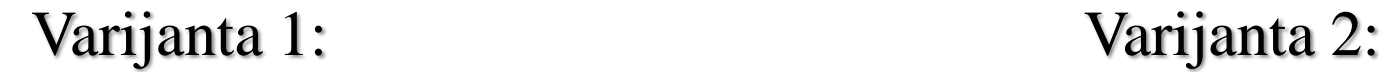

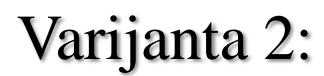

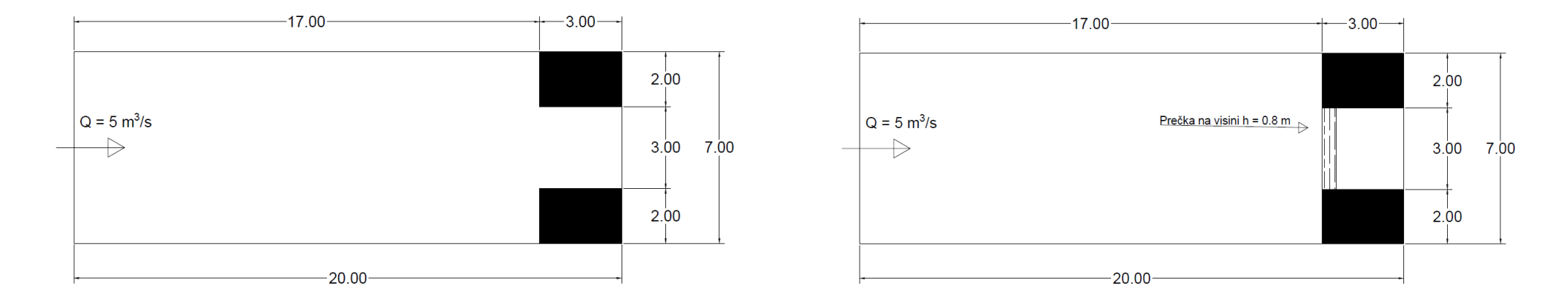

# Opis problema

Rezultati analize varijante 1 (u okviru NaysCUBE paketa) će biti upoređeni sa istim slučajem analiziranim u okviru TELEMAC-MASCARET softverskog paketa.

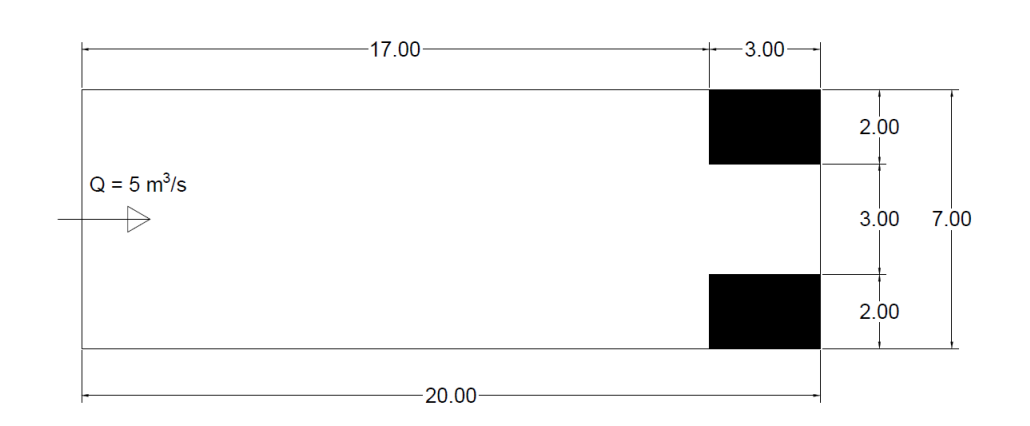

Varijanta 1:

#### IRIC

iRIC – International River Interface Cooperative

iRIC softver podrazumeva besplatnu platformu koja podržava veliki broj, solver"a za probleme iz vodnog inženjeringa.

iRIC softver je pogodan za upotrebu zbog jednostavnog korisničkog interfejsa.

U okviru iRIC softvera, koristiće se NaysCUBE solver.

**R** Select Solver

#### Prozor pri pokretanju programa Odabir solvera

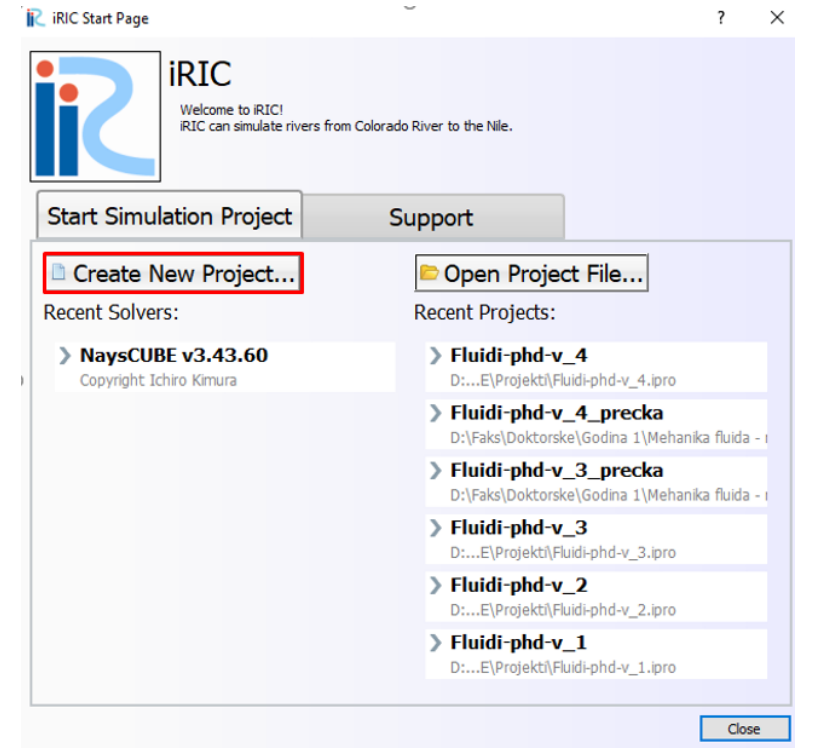

 $\overline{?}$   $\times$ 

When you create a new project, you have to select the solver to use for calculation. Please select a solver, and press "OK" button.

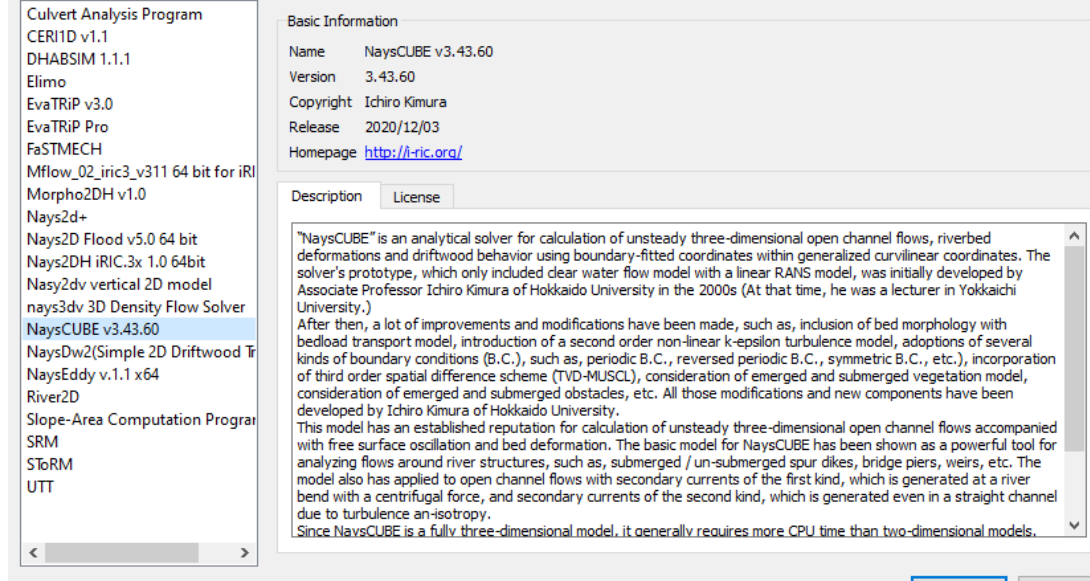

Cancel

NaysCUBE solver diskretizuje prostor korišćenjem kvadratnih ćelija, dimenzije tih ćelija je moguće podešavati.

Prvo se bira algoritam kreiranja mreže.

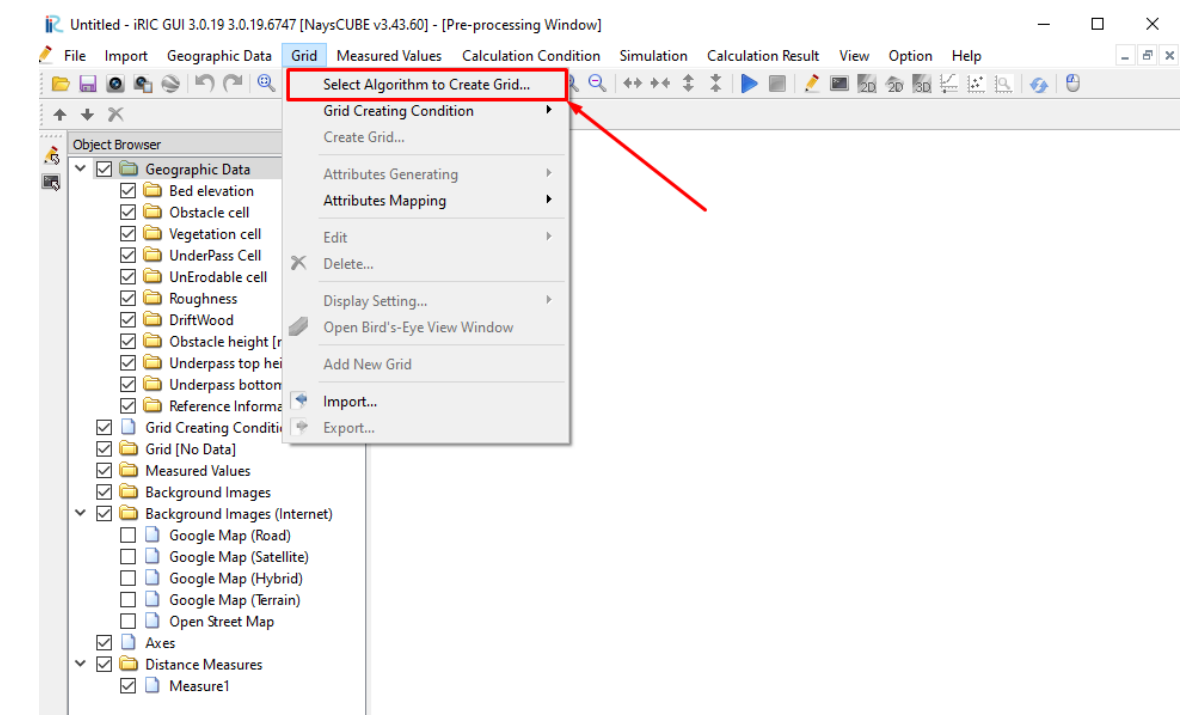

Iako je formalno moguće koristiti više algoritama za rešavanje zadatog problema, "Multifunction grid generator" daje najviše slobode u podešavanju mreže korisniku.

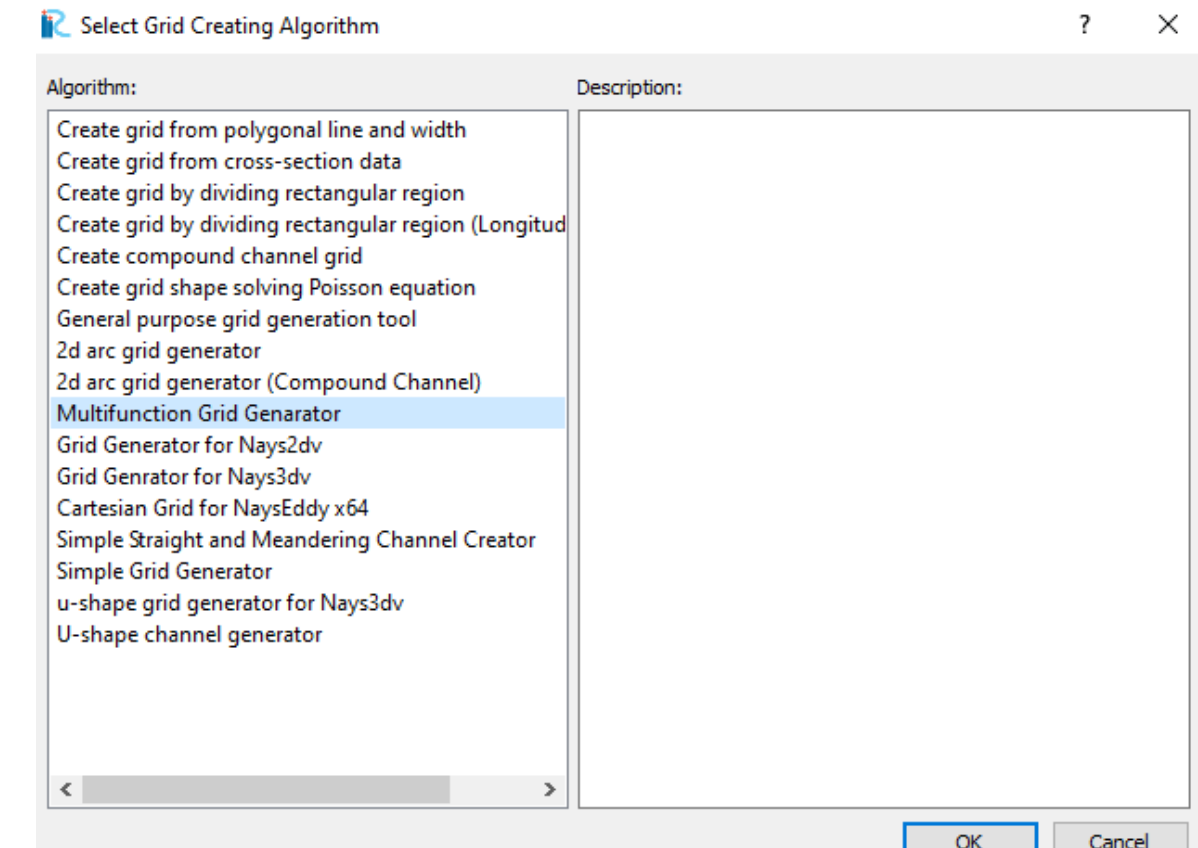

Channel Shape "Straight" podrazumeva prizmatičan kanal.

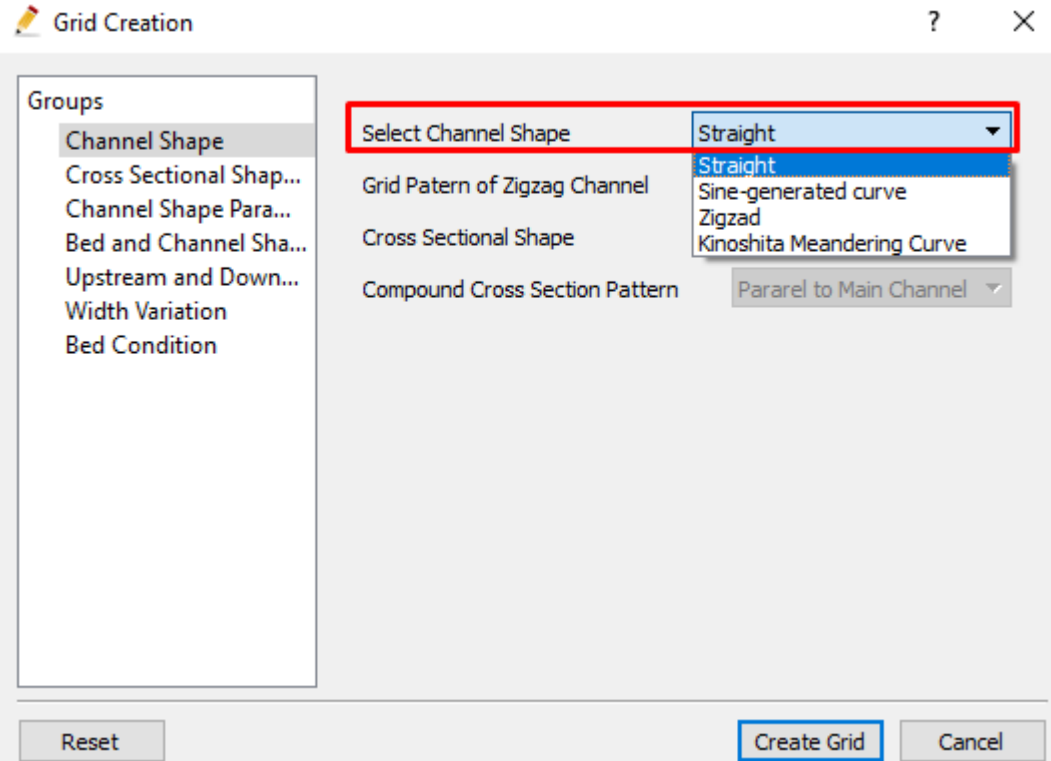

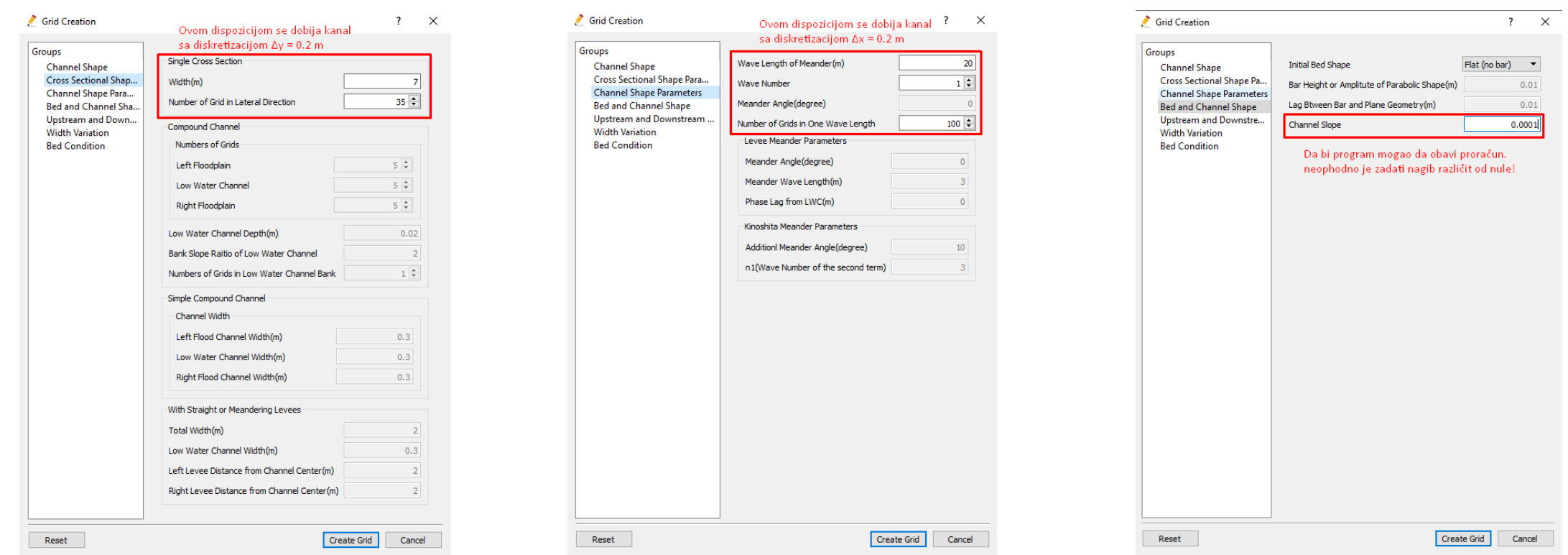

Diskretizacija kvadratnim ćelijama sa stranicama dužine 0.2 m je izabrana radi usaglašavanja sa TELEMAC simulacijom.

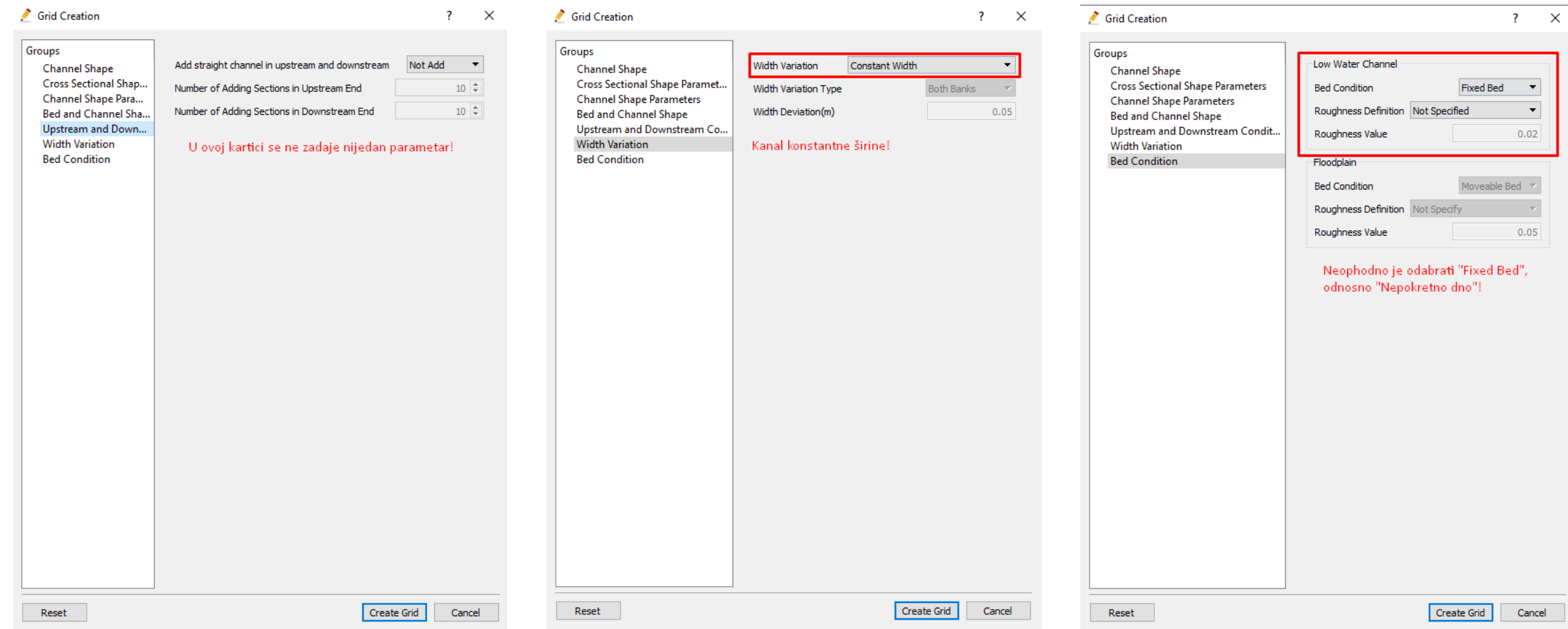

Zaključno sa prethodnim korakom, pritiskom na dugme "Create Grid", dobija se sledeća mreža:

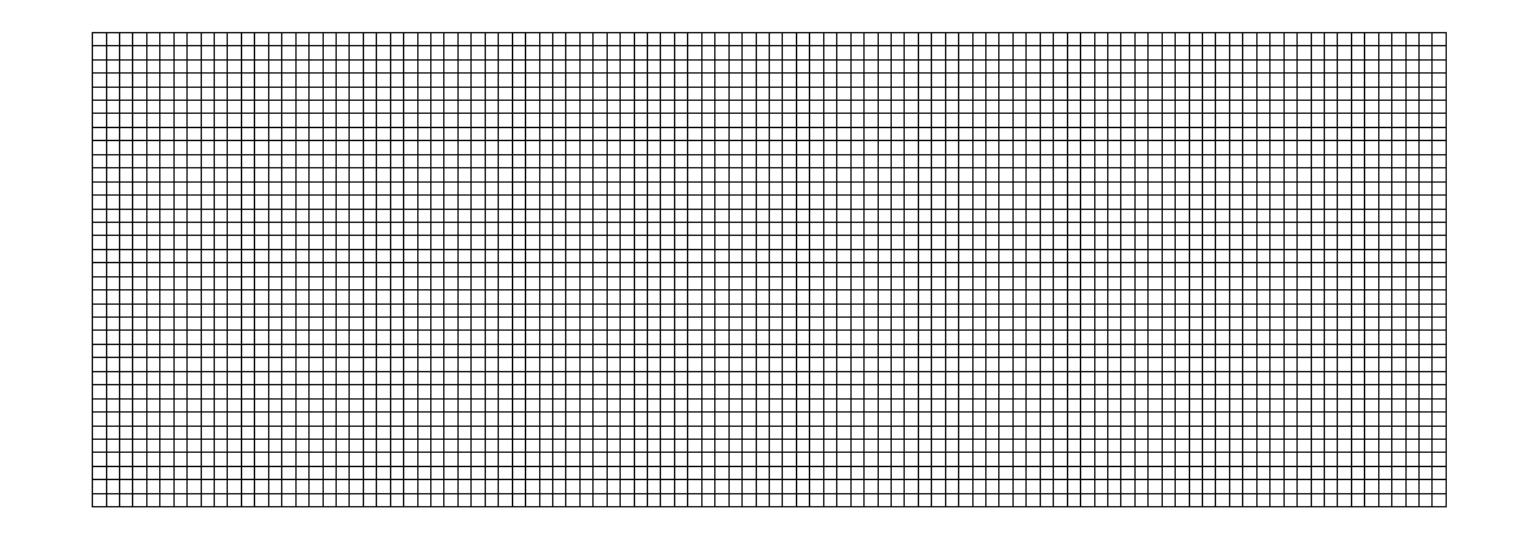

# Zadavanje proračunskih parametara

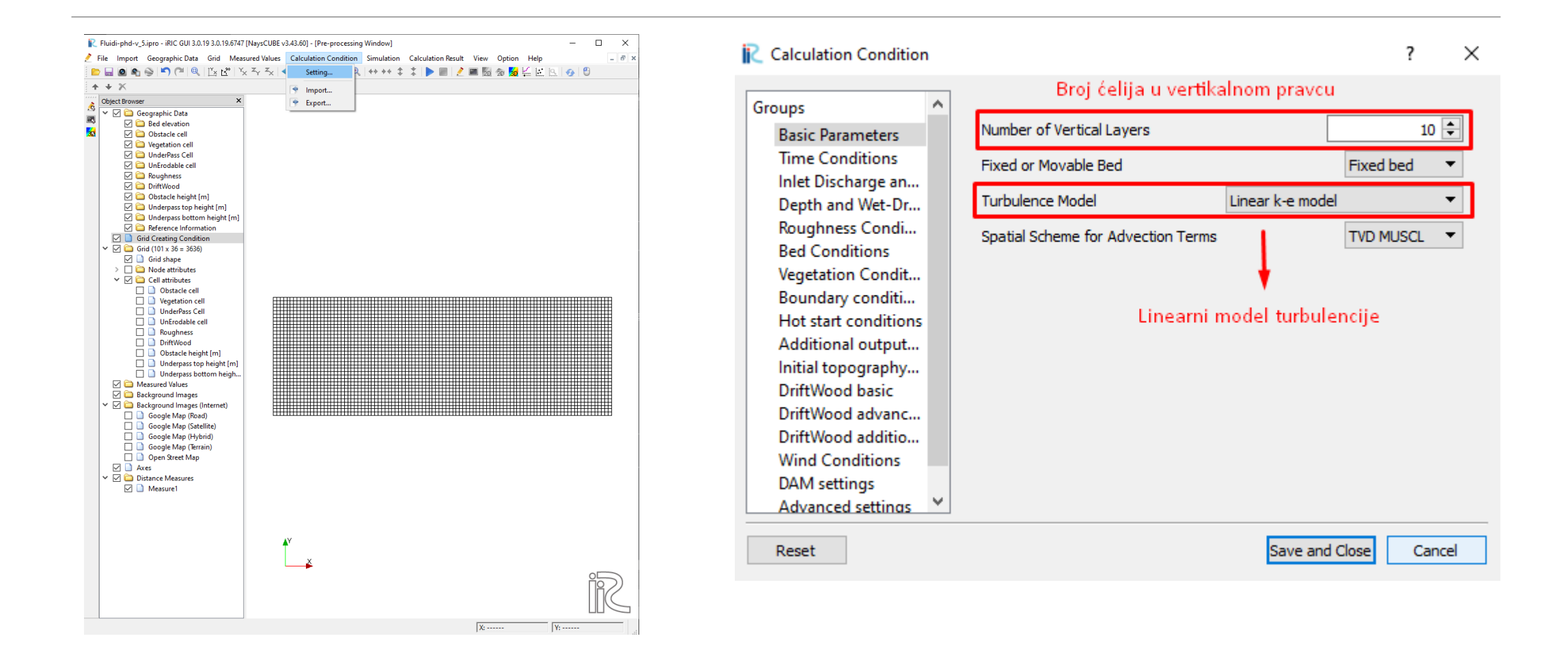

# Zadavanje proračunskih parametara

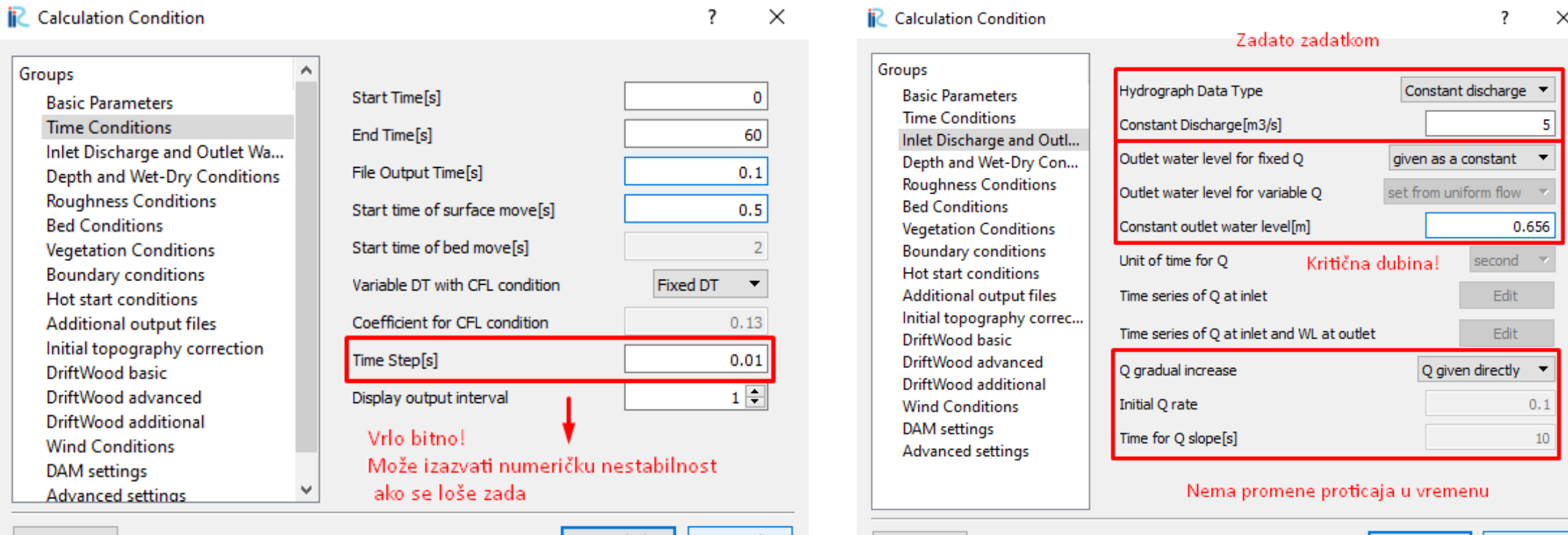

Reset

Save and Close Cancel

Reset

Save and Close Cancel

# Zadavanje proračunskih parametara

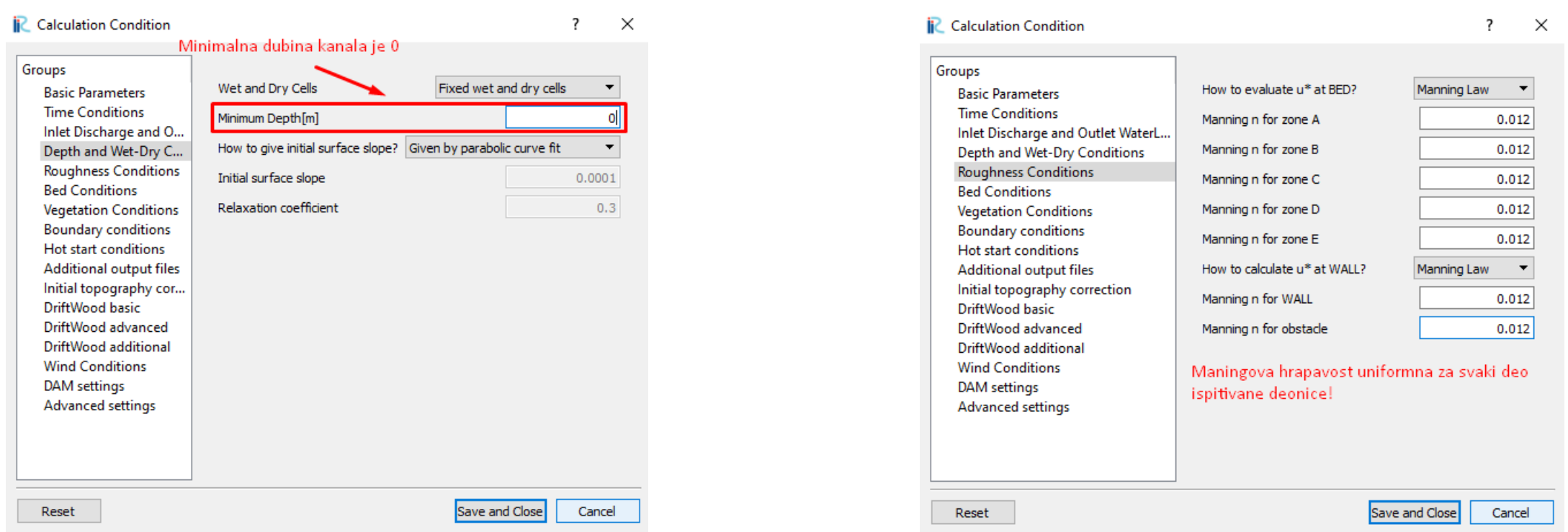

Kako ostale kartice nisu od interesa za ovaj problem, preskaču se.

# Postavljanje prepreka

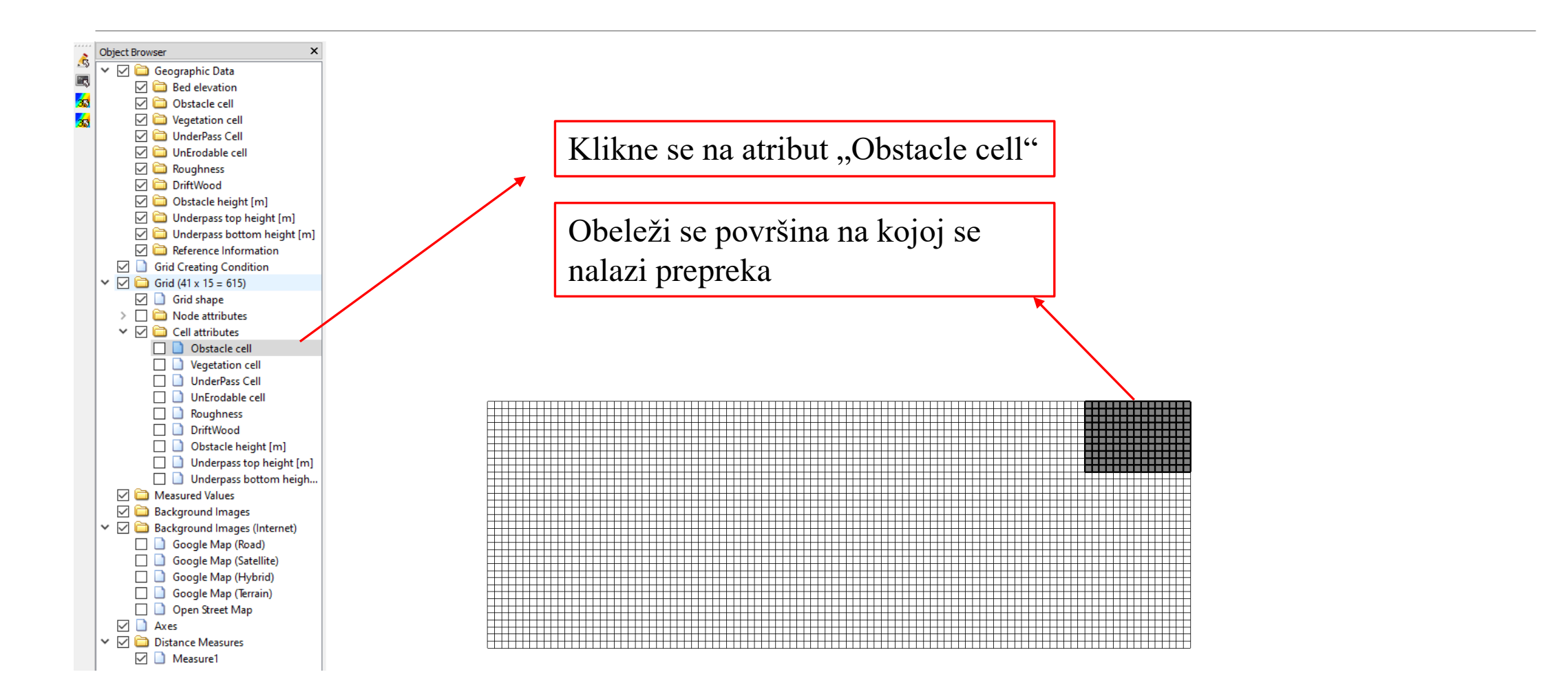

# Postavljanje prepreka

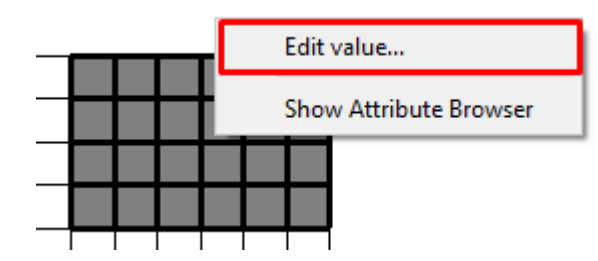

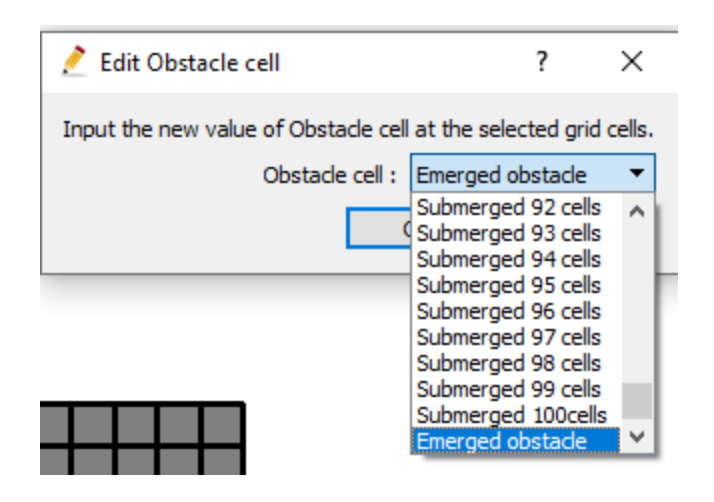

Pojam "Emerged obstacle" podrazumeva prepreku čija je visina uvek jednaka dubini vode u ćeliji u kojoj se prepreka nalazi

# Postavljanje prepreka

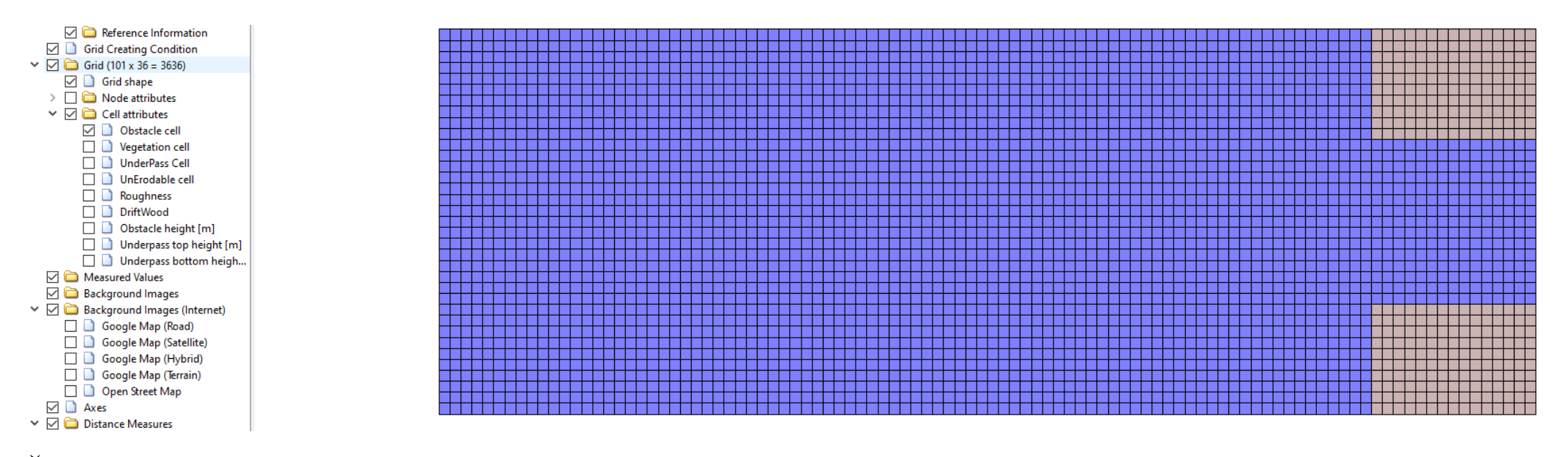

Štikliranjem ćelije "Obstacle cell" možemo videti koje ćelije u mreži sadrže prepreke.

Sa time, završena je dispozicije varijante 1

# Postavljanje prepreka – Varijanta 2

Druga varijanta koja se razmatra ima isto suženje na kraju kanala, sa prečkom debljine 10 cm, koja se nalazi na početku suženja, na visini 80 cm

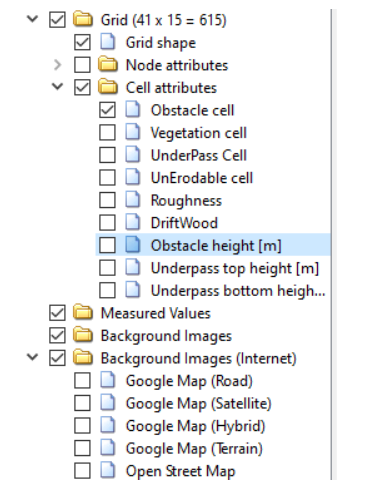

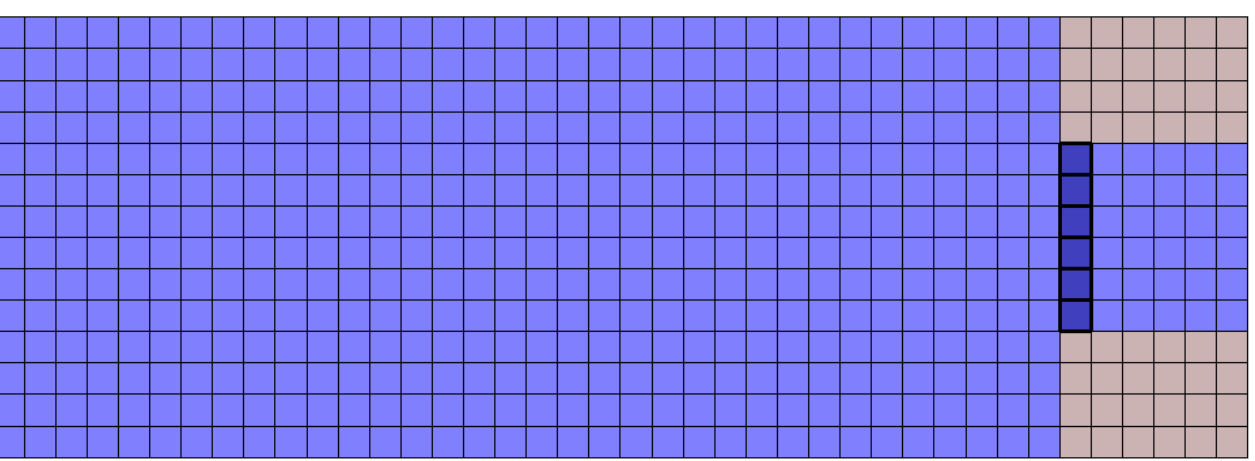

Prvo se obeleže ćelije gde se nalazi prepreka, radi lakše orijentacije, ostala je štiklirana kartica "Obstacle cell", imajući na umu da se prepreka nalazi u samom suženju.

Napomena: Zbog numeričkih nestabilnosti u proračunu, diskretizacija u ovoj varijanti je promenjena na  $\Delta x/\Delta y = 0.5$  m/0.5 m

# Postavljanje prepreka – Varijanta 2

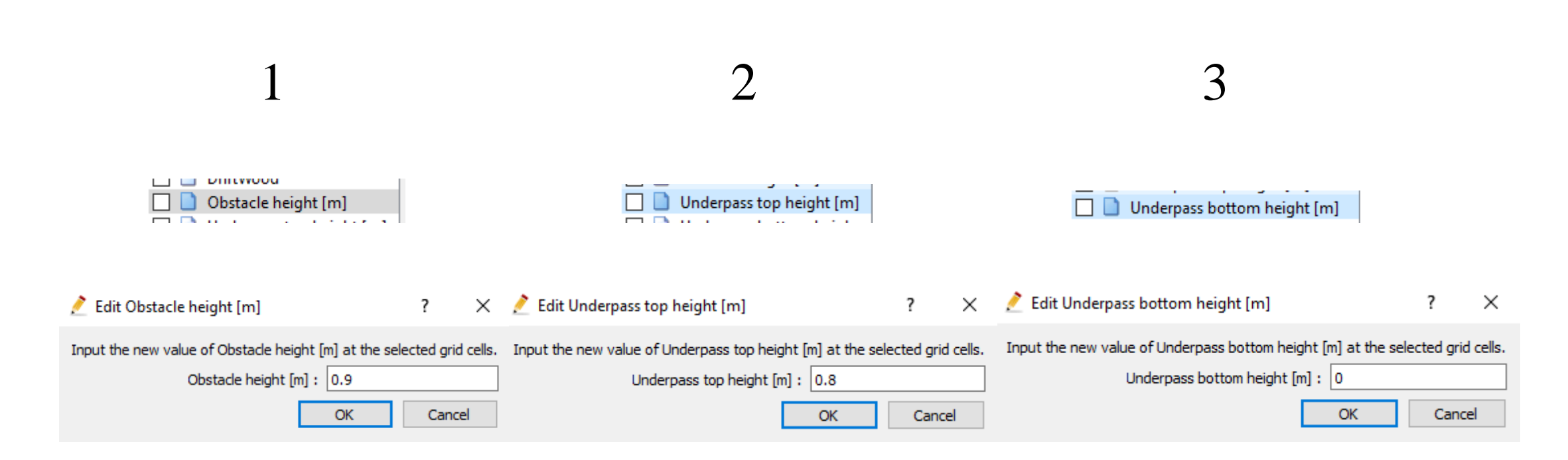

Zaključno sa ovim, postavljena je prečka iz varijante 2

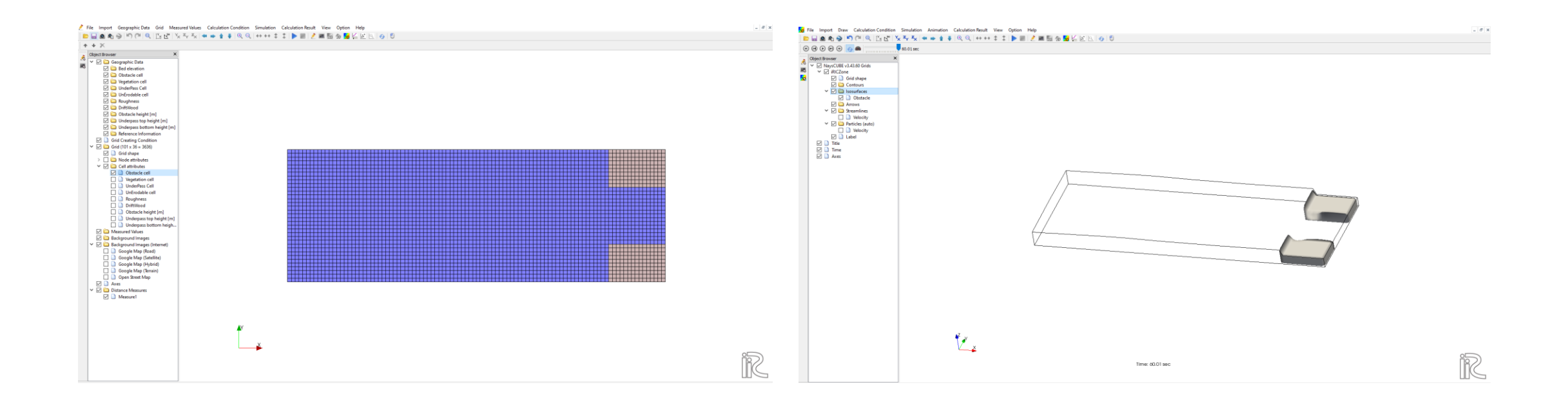

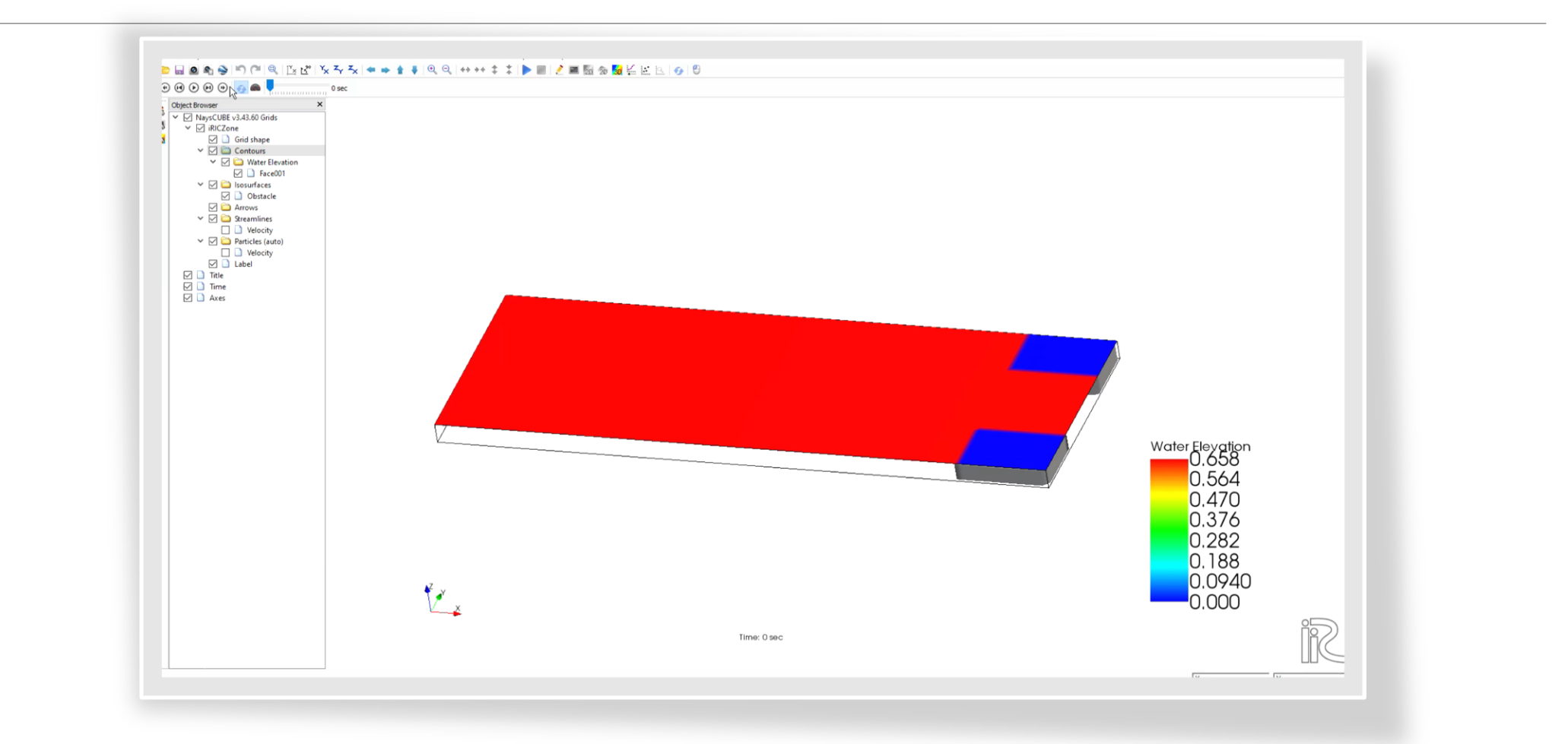

Strujnice u  $t = 30s$ 

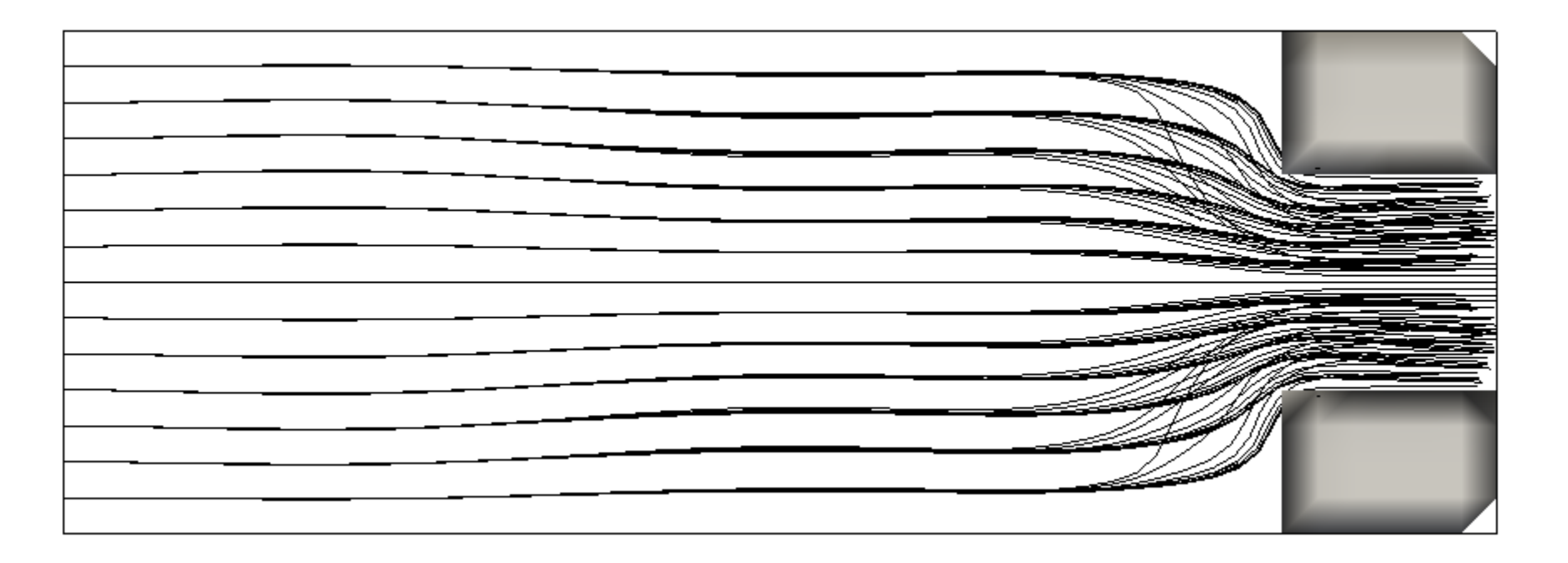

Strujnice na kraju simulacije od 60s

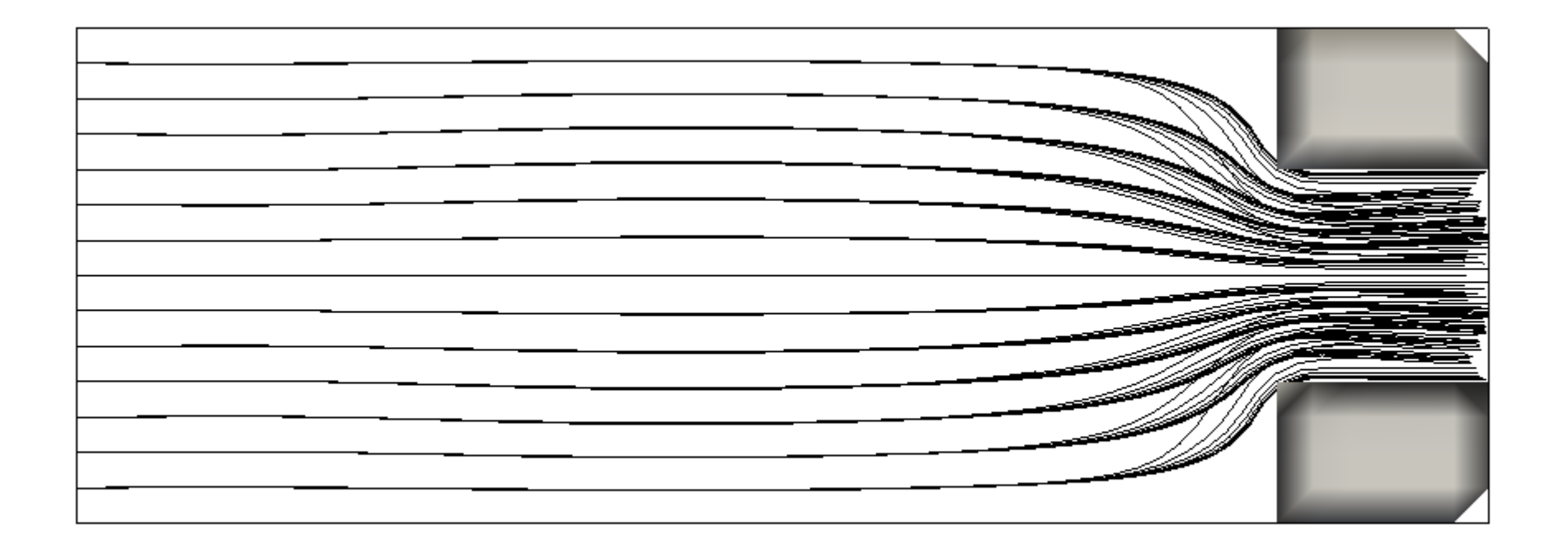

Colormap brzina na kraju simulacije

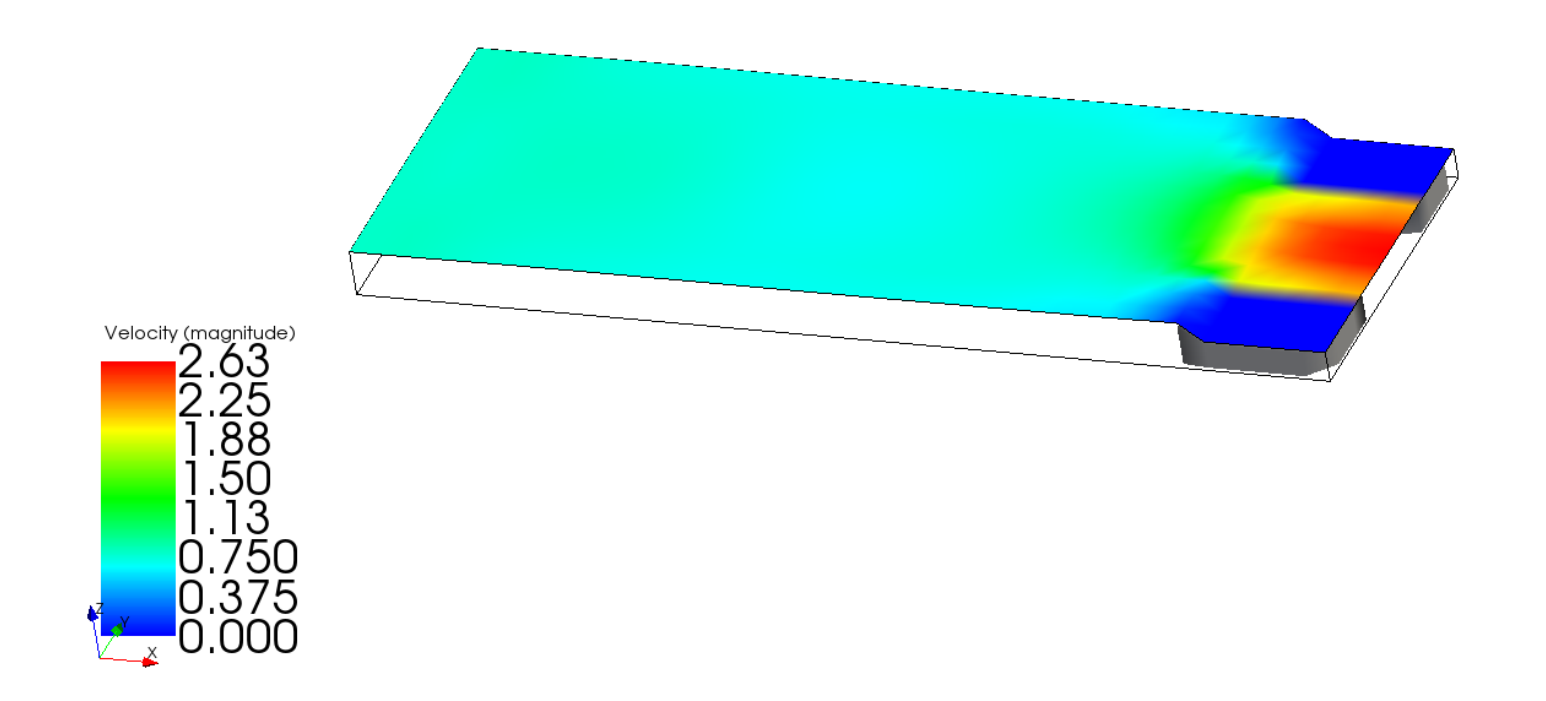

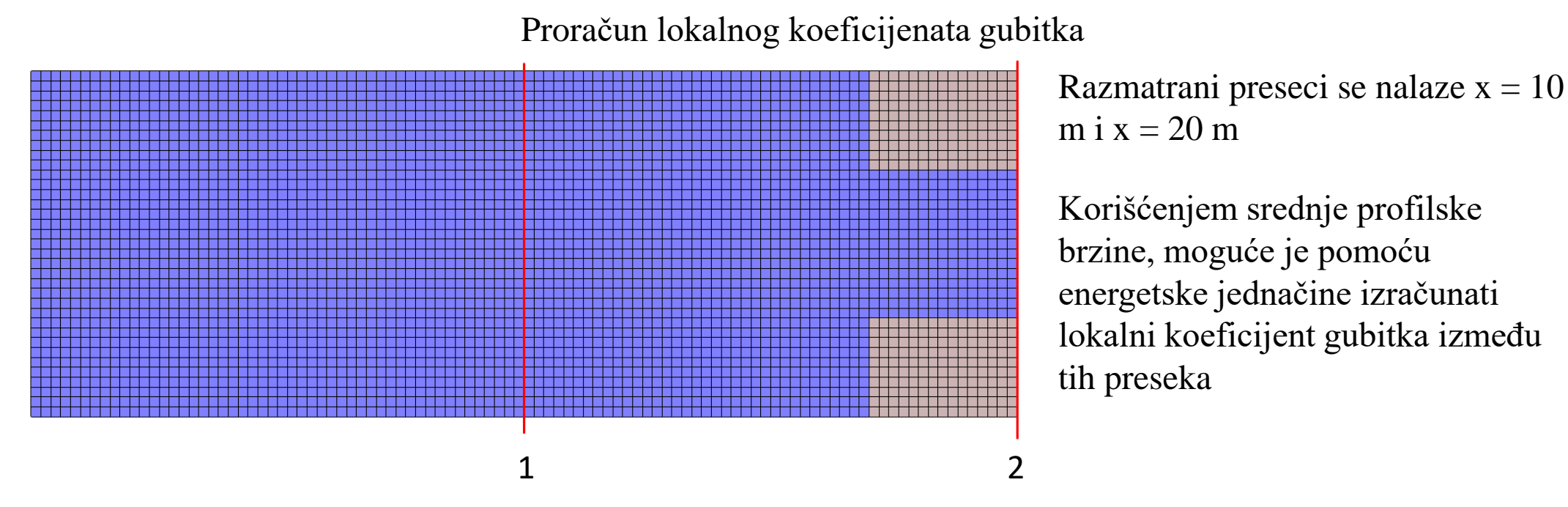

Prilikom proračuna, korišćena je osrednjena dubina duž izabranog preseka

Koeficijent lokalnog gubitka za ovu varijantu iznosi:  $\xi = 0.297$ 

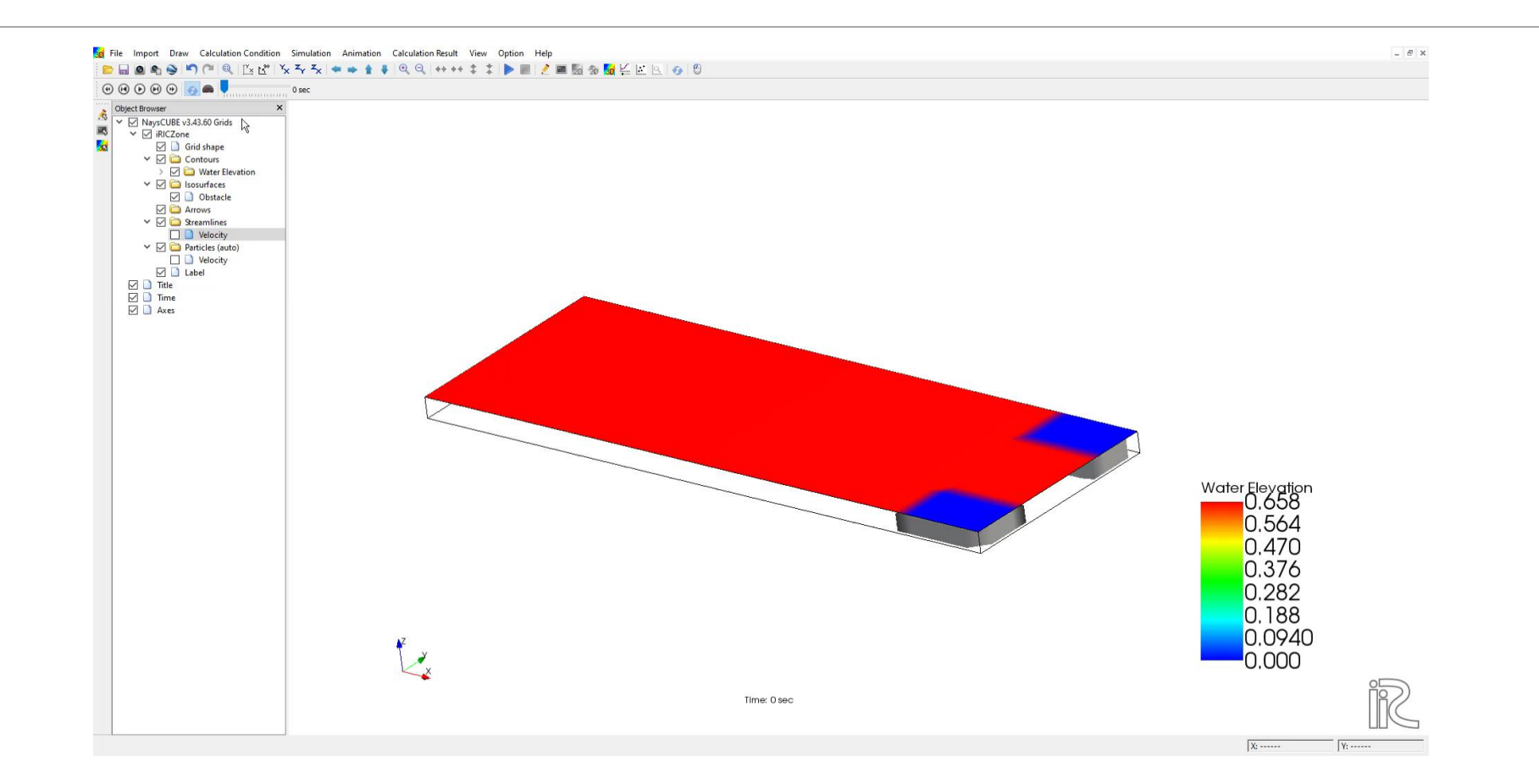

Colormap brzina na kraju simulacije

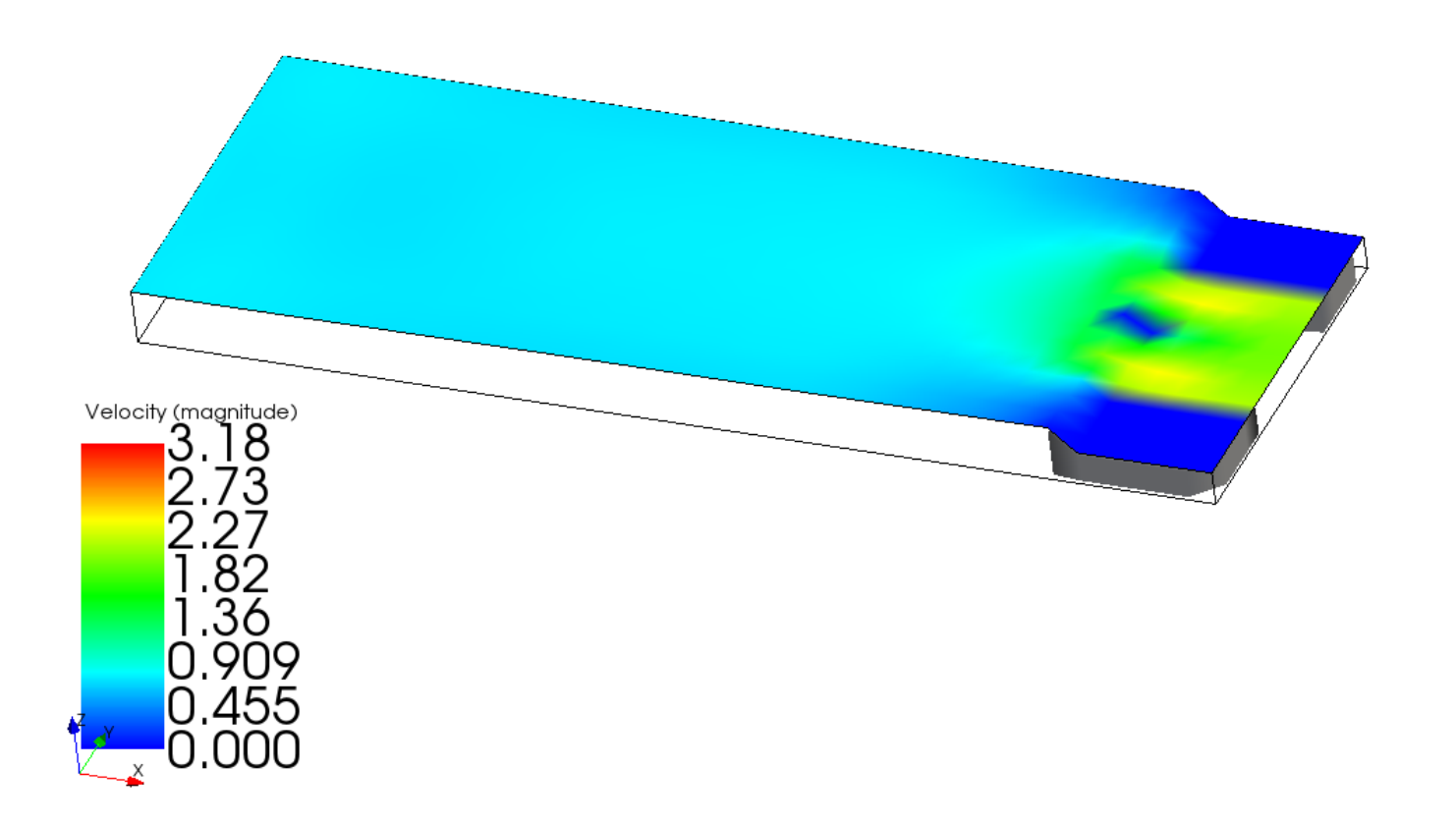

Strujnice na kraju simulacije od 60s

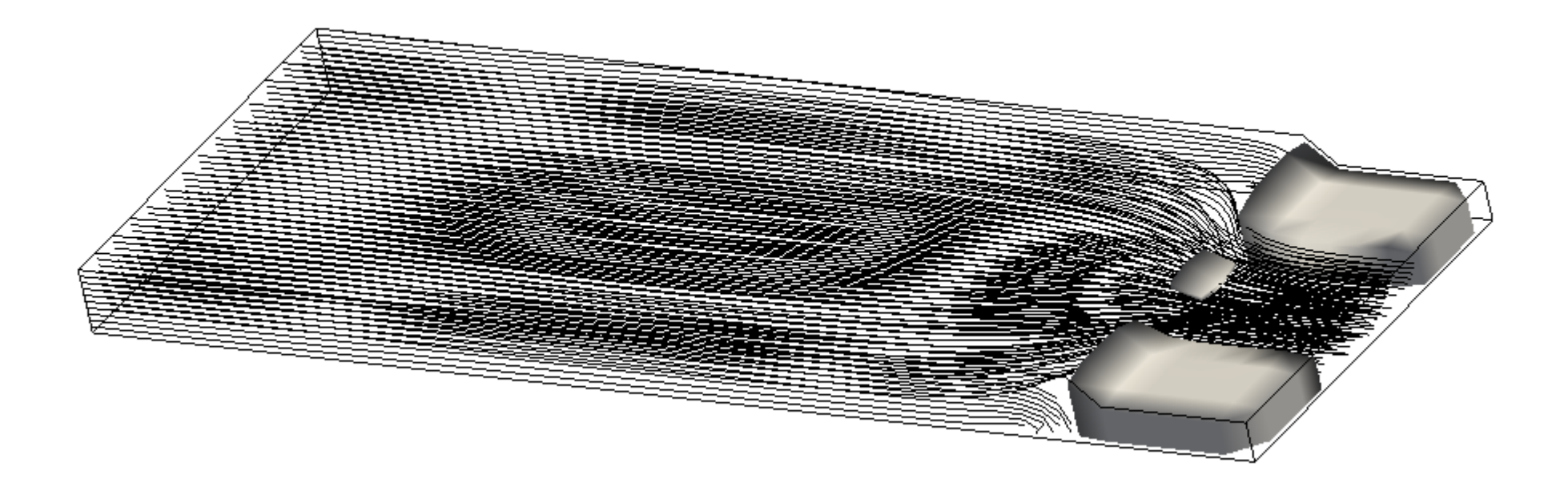

Detalj strujnica kod prečke

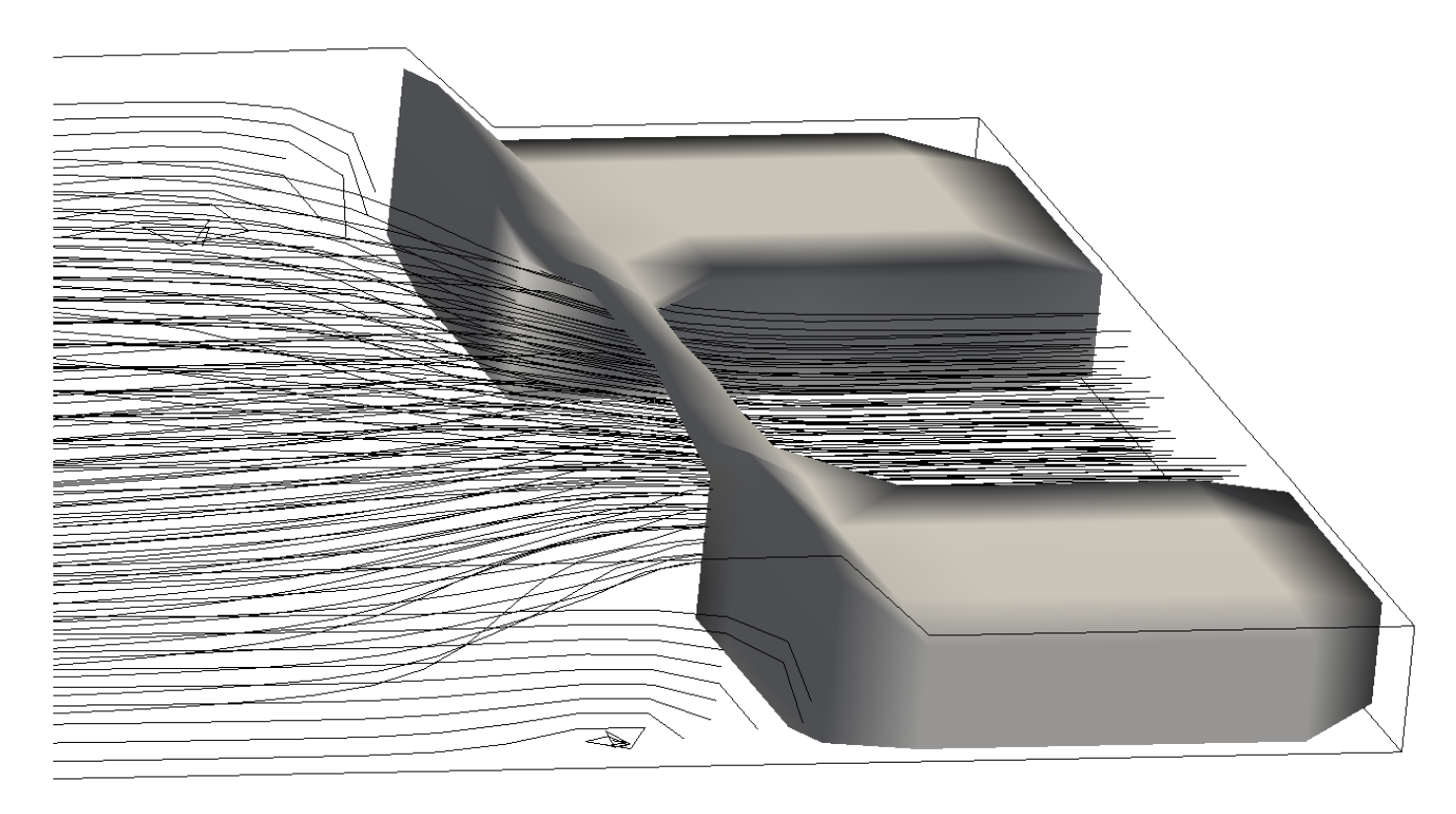

Strujnice u  $t = 30s$ 

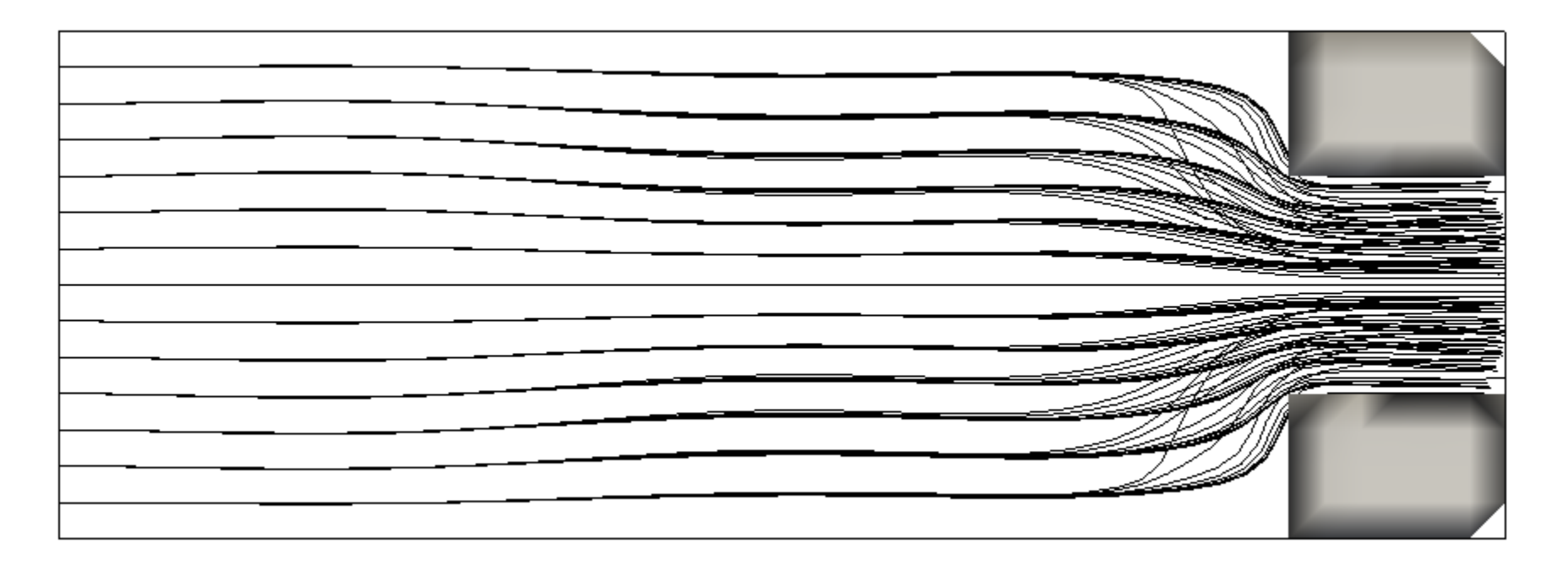

Strujnice na kraju simulacije od 60s

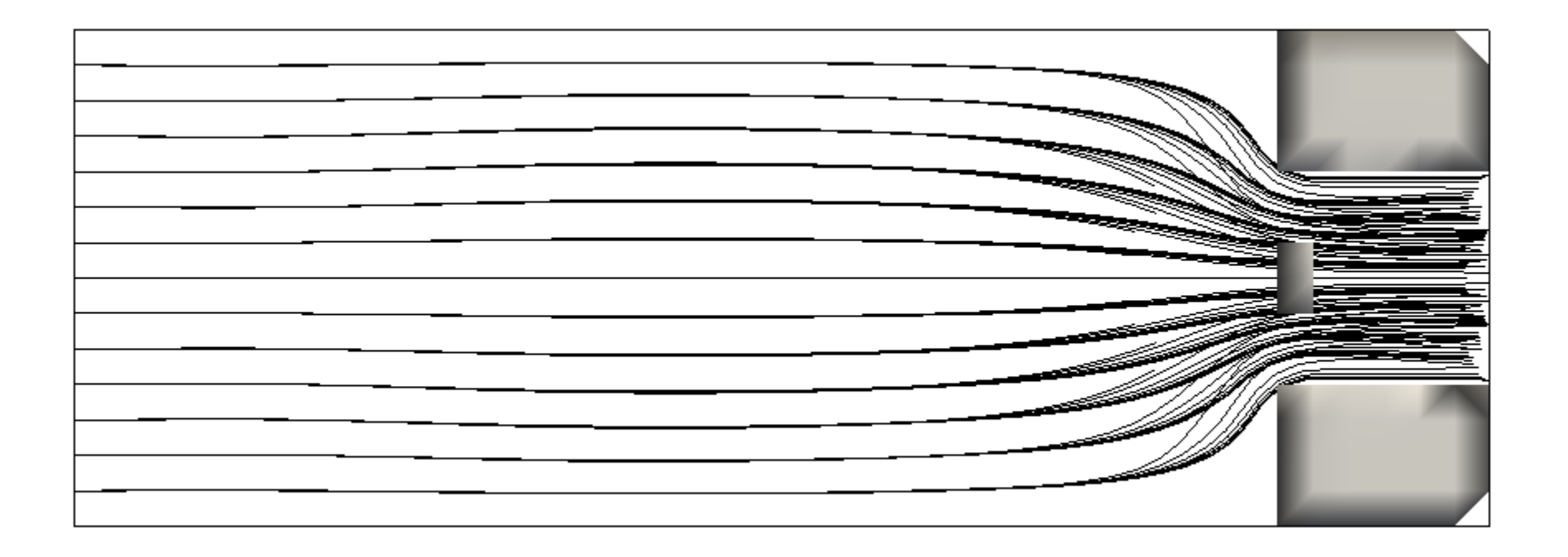

Proračun lokalnog koeficijenata gubitka

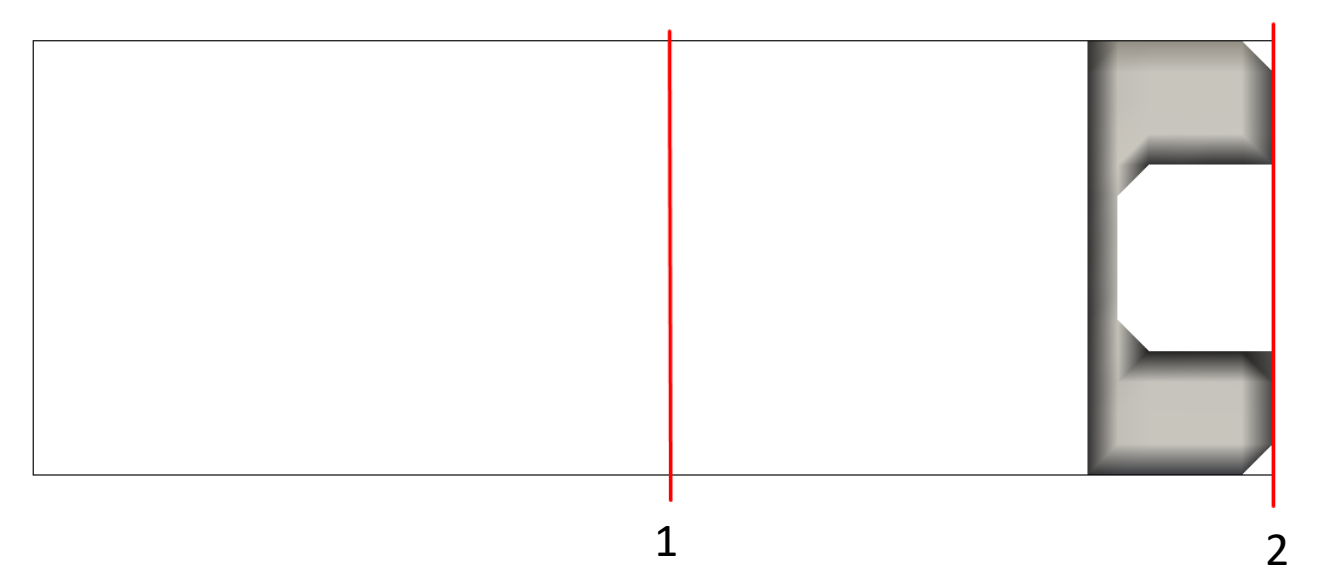

Kao i u prethodnom slučaju, razmatrani preseci se nalaze na x =  $10 m i x = 20 m$ 

Kao posledica promene nivoa u okolini suženja, odnosno porasta nivoa, vrednost koeficijenta lokalnog gubitka je za ovaj slučaj: ξ = 0.356

# Rezultati – poređenje sa Telemac-om

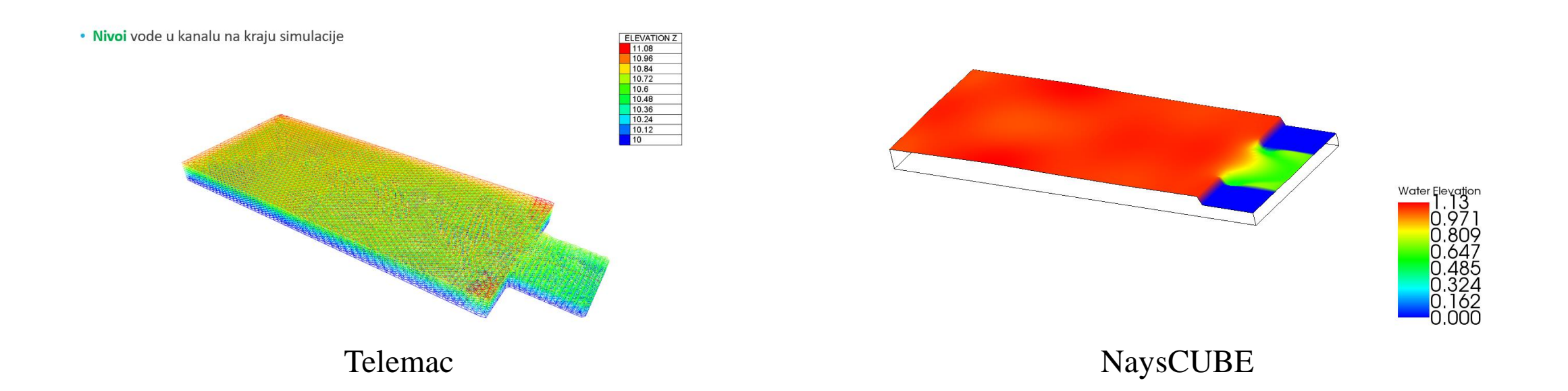

# Rezultati – poređenje sa Telemac-om

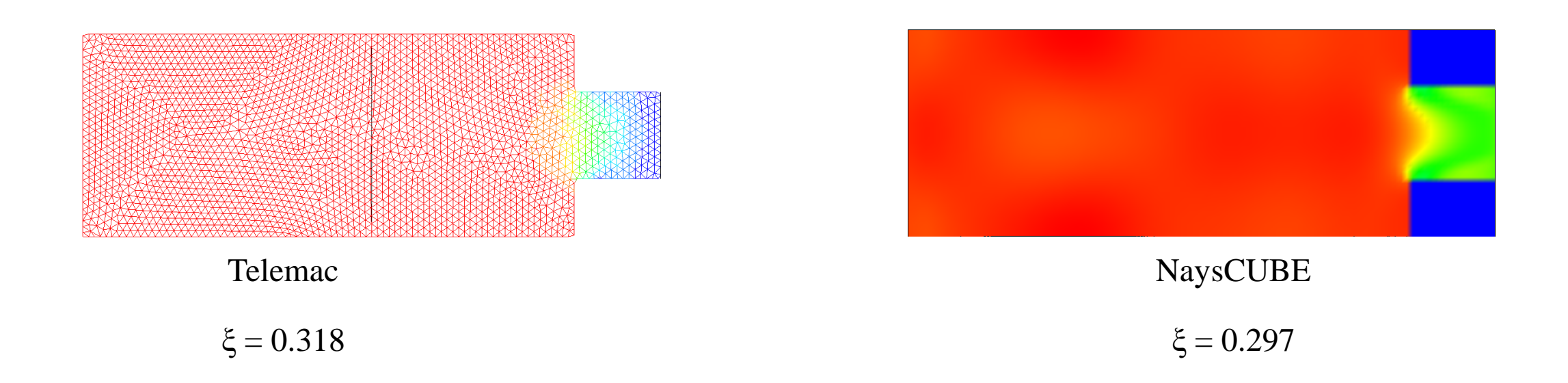

Razlika u koeficijentima lokalnog gubitka može biti posledica različite prostorne diskretizacije softvera, gde Telemac diskretizuje prostor korišćenjem "trouglova", dok NaysCUBE diskretizuje prostor kvadratnim ćelijama, takođe može biti posledica različitih vremenskih koraka koji su odabrani. Uzrok te razlike može biti tema nekog narednog rada.

# HVALA NA PAŽNJI!